I

## Activá tu Soft Token para poder operar con nuestros canales electrónicos de manera segura:

La solución Soft Token, una aplicación móvil que debe instalarse en el teléfono celular, y su principal funcionalidad es la generación de claves dinámicas (únicas e irrepetibles), las cuales serán requeridas en distintas operaciones que realice por HB del Banco Coinag S.A.

1. Para dar de alta el Soft Token deberá dirigirse a un Cajero Automático Link y seguir los pasos según lo indicado:

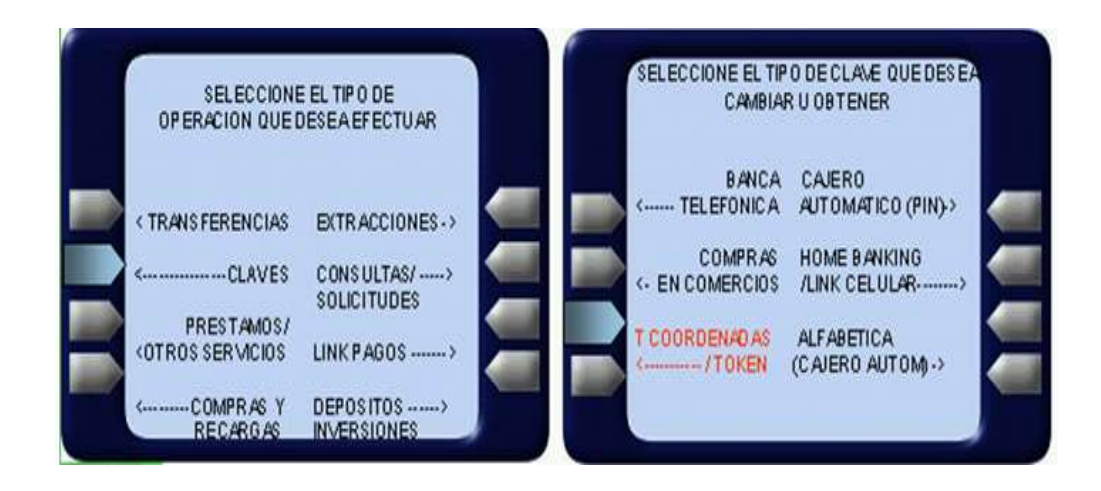

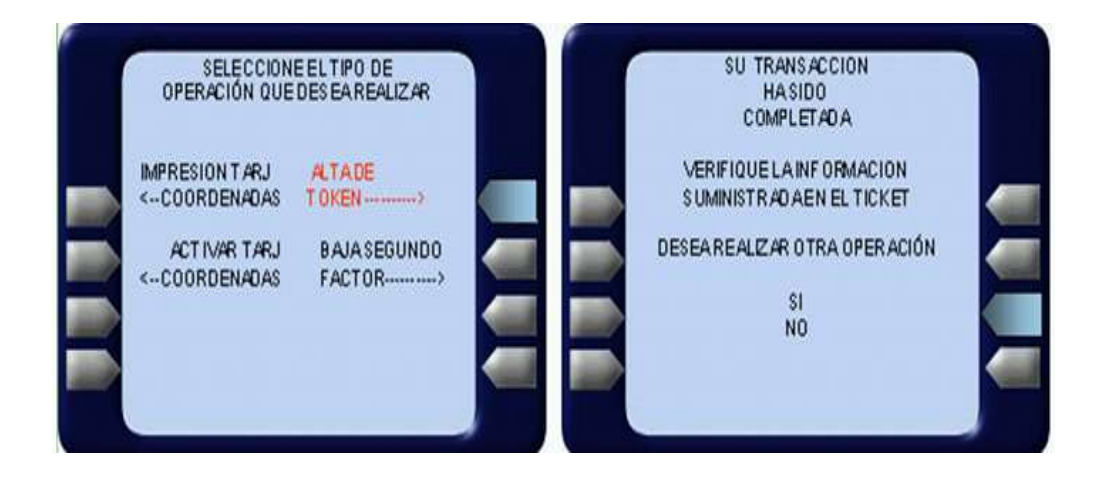

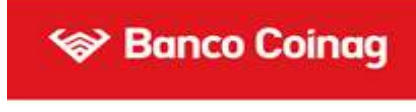

Finalizada la operación se emitira un ticket con el numero de Token:

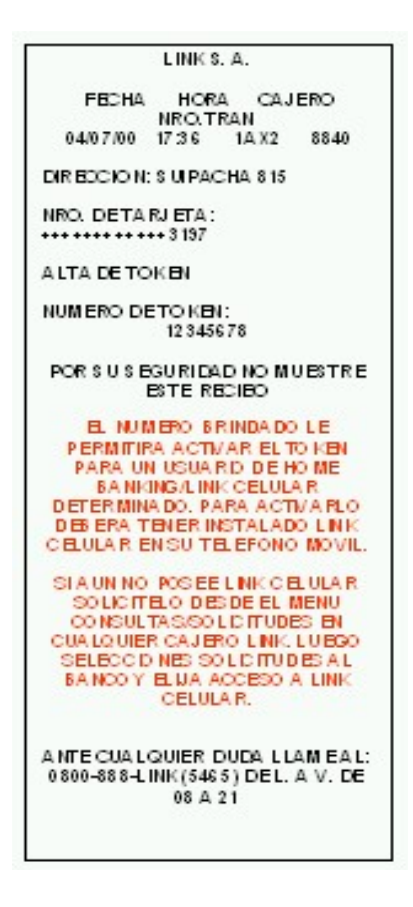

Para finalmente activar el Soft Token, deberá descargar en su celular la aplicación "LINK Celular" y seguir los siguientes pasos:

- Elegir la opción Link Token
- Definir e ingresar una Contraseña de Acceso
- Confirmar la Contraseña de Acceso
- Ingresar nuevamente la Contraseña de Acceso

- Luego, ingresar primero su usuario y clave de Home Banking, junto al Número de Token obtenido en el cajero automático.

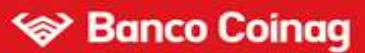

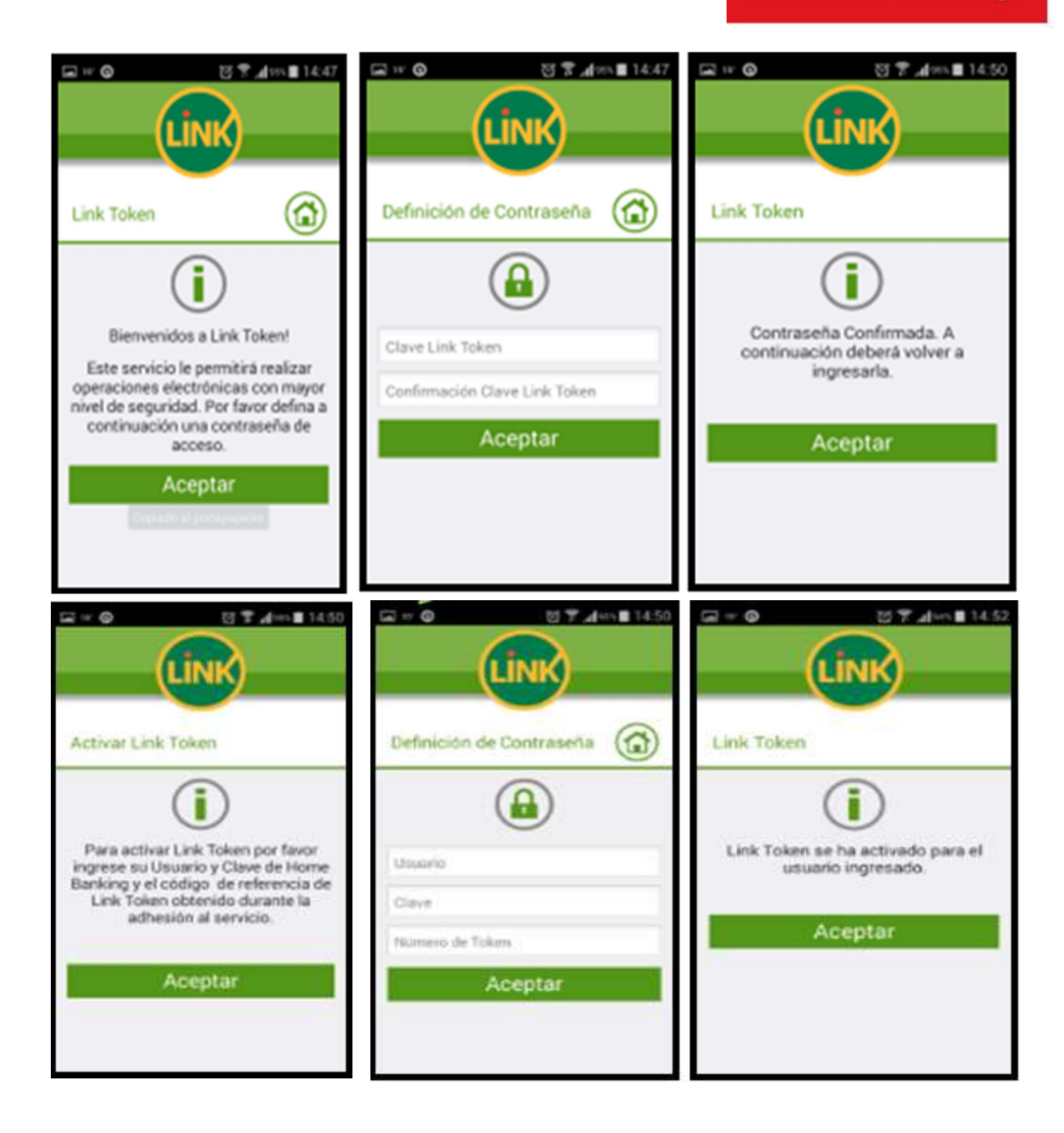